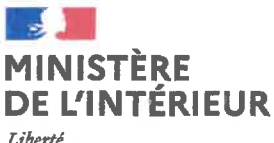

Roalité Fraternith

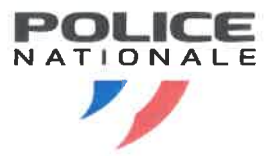

Direction générale de la police nationale Direction des ressources et des compétences de la police nationale Secrétariat pour l'administration générale Mission du temps de travail

Paris, le 97 AVR 2021

# Le directeur des ressources et des compétences de la police nationale

à

# **Destinataires in fine**

- Obiet: Enregistrement du temps de travail des personnels du corps de commandement de la police nationale
- Références : Arrêté du 5 septembre 2019 portant sur l'organisation relative au temps de travail dans les services de la police nationale (APORTT) Note DGPN/Cab/n°19-04384D du 3 décembre 2019 Note DGPN du 6 avril 2020

## Pièce-jointe : 3 annexes

La présente note a pour objectif de compléter les dispositions de l'instruction DGPN du 6 avril 2020 relative à l'organisation du temps de travail des officiers non article 10 et de présenter les modalités techniques d'enregistrement.

# I- Mise en place du badgeage a posteriori dans la limite de 5 jours francs par l'agent lui-même

Après une expérimentation réussie sur des sites pilotes, en l'occurrence la CSP d'Evry (91) ainsi que l'état-major et deux sous-directions de la DCPJ, le module spécifique GEOBADGE permettant un badgeage a posteriori dans la limite de 5 jours francs a été validé et livré par le ST(SI)<sup>2</sup> le 23 novembre 2020.

Ce module permet à l'agent de compléter les badgeages manquants ou oubliés, mais il n'est pas conçu pour corriger un badgeage déjà effectué, opération qui est dévolue au gestionnaire GEOPOL.

Pour avoir une visibilité sur les absences de badgeages ainsi que sur ceux effectués a posteriori l'agent ouvrira l'onglet « Consultations » de l'application GEONET à la rubrique « Situation journalière ».

Afin d'être opérationnel, je vous rappelle que GEOBADGE doit être précisément installé sur les postes de travail individuels des officiers concernés. Dès l'installation effectuée, les utilisateurs devront appréhender et maîtriser cet outil. Ils solliciteront l'aide de leur gestionnaire en cas de difficulté.

Pour que les compteurs GEOPOL des officiers soient régulièrement mis à jour, les badgeages réalisés a posteriori seront systématiquement validés par l'administrateur fonctionnel de chacune des bases GEOPOL dans les plus brefs délais.

Place Beauvau 75800 PARIS Cedex 08 Standard: 01 49 27 49 27 - 01 40 07 60 60 Adresse internet : www..interieur.gouv.fr

Ces dernières dispositions sont à mettre en place jusqu'au remplacement de GEOPOL par le progiciel de gestion des temps de travail (GESTT) prévu le 1<sup>er</sup> janvier 2022. Ce nouvel outil permettra de fluidifier l'enregistrement du temps de travail grâce à une interactivité et une ergonomie améliorées.

Les services veilleront également à supprimer le paramétrage automatique de l'interruption de service (pause méridienne) dans le progiciel. Les agents saisiront manuellement leurs horaires en temps réel via GEONET ou a posteriori via GEOBADGE.

## II- Report des repos compensés badgés en heures (RCBH)

Pour permettre aux officiers de bénéficier de leurs RCBH dans le cadre d'une bonne organisation de service, les administrateurs fonctionnels valideront le report systématique pour une année des RCBH non pris, jusqu'à la mise en place de GESTT.

# III- Mise en place des badgeages pour les régimes de travail chevauchant deux journées calendaires

Les contraintes techniques qui ne permettaient pas aux officiers soumis à un régime de travail chevauchant deux journées calendaires d'effectuer leurs badgeages sont levées.

Cet enregistrement du temps de travail peut s'effectuer directement par l'agent dans l'application GEONET.

Pour éviter toute difficulté, les administrateurs fonctionnels et les gestionnaires GEOPOL doivent parachever l'installation de la version 381, livrée le 9 décembre 2020, conformément aux instructions du ST(SI)<sup>2</sup> accompagnant cette version.

Par ailleurs, pour que cet enregistrement du temps de travail puisse être réalisé dans GEOPOL, le régime de travail de nuit des officiers doit y être paramétré sous la forme d'un cycle soumis aux « horaires variables de nuit ».

## IV-Prise en compte des repos de pénibilité spécifiques (RPS) dans le cadre des horaires à variabilité

Une bonne installation de la version 381 de GEOPOL avec une mise à jour des paramètres des cycles de travail comme indiqué au point III ci-dessus, permet de prendre en compte les repos de pénibilité spécifique (RPS) avec un effet rétroactif au 1er janvier 2020.

Ces nouvelles modalités techniques sont complétées en annexe par une foire aux questions, un tutoriel d'utilisation du module GEOBADGE, ainsi qu'un tutoriel à destination des administrateurs fonctionnels pour valider les badgeages a posteriori.

Le directeur des ressources et des compétences de la police nationale **Simon BABRE** 

## **Destinataires**

## **Pour attribution:**

- Monsieur le préfet de police  $\sim$
- Monsieur le directeur général de la sécurité intérieure  $\overline{a}$
- Madame la directrice, cheffe de l'inspection générale de la police nationale  $\mathbf{r}$
- Monsieur le directeur de la direction centrale de la sécurité publique  $\overline{\phantom{a}}$
- Monsieur le directeur central de la police judiciaire  $\overline{a}$
- Monsieur le directeur central de la police aux frontières  $\overline{a}$
- Madame la directrice centrale des compagnies républicaines de sécurité
- Madame la directrice de la coopération internationale
- Monsieur le directeur de la direction centrale du recrutement et de la formation de la police nationale  $\overline{a}$
- Monsieur le chef du service de la protection
- Madame la directrice de l'école nationale supérieure de police ÷.
- Monsieur le directeur du service national de police scientifique  $\mathbf{r}$
- Monsieur le général de corps d'armée, chef du service des technologies et des systèmes d'information  $\overline{a}$ de la sécurité intérieure
- Monsieur le chef du service des achats, de l'innovation, et de la logistique du ministère de l'intérieur

# **Temps de travail des officiers**

# **Foire aux questions à l'usage des agents et des gestionnaires**

Comment gérer les services supplémentaires et les prises décalées?

Les compensations des rappels sur ou hors astreinte, de la permanence, des reports de repos, s'effectuent en heures supplémentaires. Le gestionnaire saisit les horaires effectués dans le planning Géopol. Après validation hiérarchique, c'est le compteur actif des heures supplémentaires qui sera incrémenté.

En revanche, le temps de travail supplémentaire effectué sur une journée de travail en prise décalée sera comptabilisé dans le compteur débit/crédit. De plus, il n'y a plus lieu d'être obligatoirement présent sur les plages fixes. Exemple d'un officier de PJ décalé avec une prise de service à 05h30, la plage fixe de 14h30/16h30 n'a plus lieu d'être.

Dans cette hypothèse si des badgeages sont effectués hors plages variables, les anomalies générées devront être corrigées par le gestionnaire (sans omettre d'écrire un commentaire).

Comment gérer les agents en temps partiels (thérapeutique, de droit ou sur autorisation) ?

Le paramétrage des horaires des plages fixes ou variables pour un agent à temps partiel reste identique à celui d'un agent à temps plein. C'est-à-dire qu'il doit être présent sur les mêmes plages fixes que celles de l'ensemble du service. Mais concrètement, pour les cas spécifiques des agents bénéficiant de temps partiel sur 5 jours à 60% ou moins, la variabilité sera inexistante en raison de la courte durée moyenne journalière à accomplir (4h51). Pour cette raison des anomalies de badgeages sur les plages fixes seront inévitables et devront être levées par le gestionnaire.

 Comment suivre la situation des officiers du périmètre police nationale gérés sur Casper (comme par exemple en zone de défense) ?

Les officiers gérés via le progiciel Casper qui ne dispose pas des mêmes fonctionnalités que Géopol, doivent néanmoins bénéficier des mêmes dispositions relatives au temps de travail prévues par les textes. Il appartient aux services concernés de mettre en place un suivi individuel via un moyen adapté (tableau manuel ou tableur numérique).

• Comment prendre en compte les situations de grossesse ?

L'agent peut prétendre à la réduction de sa durée journalière de travail dès lors qu'elle se trouve dans son 3ème mois de grossesse (code Géopol HMA). Il lui sera automatiquement crédité au maximum une heure afin de compenser le temps de travail non réalisé.

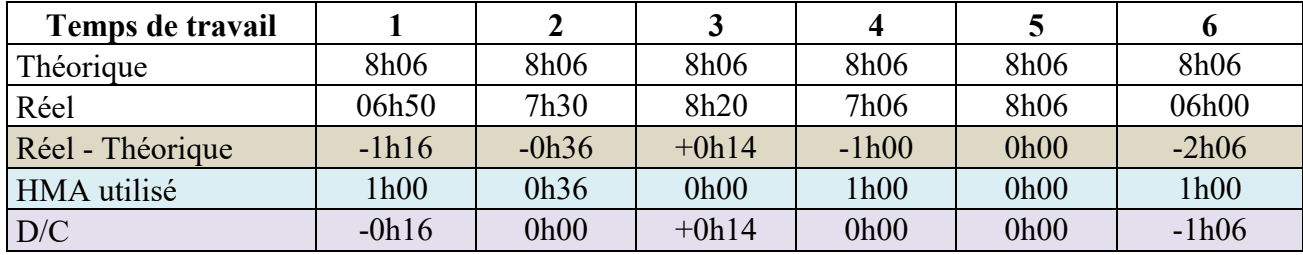

Exemple d'un agent en régime hebdomadaire à 40h30 :

Aucune heure de HMA n'est créditée à l'agent qui pose une demi-journée de congés, conformément au paramétrage du progiciel Géopol.

Est-ce que les repos de pénibilité spécifique sont pris en compte par le biais des badgeages?

Les repos de pénibilité spécifique (RPS) sont pris en compte dans le cadre des horaires à variabilité avec un effet rétroactif au 1er janvier 2020. L'enregistrement du temps de travail des officiers qui sont soumis à un régime de travail chevauchant deux journées calendaires s'effectue directement dans l'application Géonet, sous réserve de la complète installation de la version 381 de Géopol par les administrateurs fonctionnels. Ceux-ci veilleront à ce que le régime de travail de nuit des officiers soit paramétré sous la forme d'un cycle soumis aux « horaires variables de nuit ». Ils préciseront l'absence d'interruption de service pendant les vacations et le paramétrage des jours de repos sur une période de 0h00 à 0h00. Enfin, le traitement dans Géopol des badgeages enregistrés la journée précédente devra s'effectuer entre la fin de service des effectifs de nuit et la prise de service des effectifs de jour en hebdomadaire (soit environ entre 6h et 8h).

Quelle est la spécificité des repos compensés badgés en heures (RCBH) ?

Quand le solde créditeur du compteur « débit-crédit » (D/C) est supérieur ou égal à 9h00 en fin de mois pour un régime hebdomadaire ou 13 heures dans le cas d'un régime spécial, il est automatiquement converti en 9 ou 13 heures de repos compensés badgés en heures (RCBH). Les RCBH reportés basculent sur un compteur RCR spécifique.

Les RCBH sont à distinguer des repos compensés badgés (RCB) attribués dans le cadre des horaires variables, dont peuvent bénéficier les CEA et les PATS. Ils correspondent à une demijournée de repos non sécable, à utiliser en repos au cours de la période de référence qui suit sa création. À défaut, le RCB peut être converti en heures supplémentaires avec l'accord du chef de service, alors que les RCBH ne peuvent en aucun cas être convertis en heures supplémentaires s'ils ne sont pas consommés.

Quels sont les délais de report des repos compensés badgés en heures (RCBH) ?

Pour permettre aux officiers de bénéficier de leurs RCBH dans le cadre d'une bonne organisation de service, les administrateurs fonctionnels de GEOPOL valideront le report systématique pour une année des RCBH non pris, jusqu'à la mise en place du progiciel de gestion des temps de travail GESTT, qui remplacera GEOPOL, le 1er janvier 2022. Cette possibilité de report est mise en place dans le module Géovérif dans l'onglet « Echéance mensuelle officiers » et nécessite une manipulation des gestionnaires afin de basculer les RCBH non pris à l'issue du délai imparti dans le compteur spécifique dit « repos compensé badgé reporté » (RCR).

Une seconde période de report de 12 mois supplémentaires pourra être accordée en raison de circonstances exceptionnelles, après une validation par le chef de service.

• Ouelle est la date du 1<sup>er</sup> écrêtage ?

En raison des difficultés techniques liées à la mise en place des nouvelles dispositions relatives au temps de travail des officiers, le module Géopol adéquat a été paramétré pour permettre le report automatique sur 2 ans des RCBH éventuellement générés entre le 1<sup>er</sup> janvier et le 31 août 2020.

Les premiers écrêtages de RCBH générés au titre du mois de septembre n'ont donc eu lieu qu'à partir du 1<sup>er</sup> octobre 2020 dans la mesure où leur report a été invalidé par le supérieur hiérarchique.

La validation des badgeages a posteriori :

Afin que les compteurs GEOPOL des officiers soient régulièrement mis à jour, les badgeages réalisés a posteriori seront systématiquement validés par l'administrateur fonctionnel de chacune des bases GEOPOL. Cette manipulation systématique n'enlève en rien la possibilité pour les chefs de service d'effectuer des contrôles hiérarchiques.

Ces dernières dispositions sont mises en place jusqu'au remplacement de GEOPOL par le progiciel de gestion des temps de travail (GESTT) prévu le 1er janvier 2022. Ce nouvel outil permettra de fluidifier l'enregistrement du temps de travail grâce à une interactivité et une ergonomie améliorées.

Est-il possible de badger lors d'une permanence ?

Il est possible de badger lors de la permanence pour décompter le temps de travail réellement effectué et suivre les dispositions européennes, mais réglementairement c'est la durée forfaitaire de la permanence (prévue par note de service) qui sera retenue pour l'attribution des heures supplémentaires.

Cas de l'intérim d'un chef de service art. 10 :

L'agent continue de bénéficier des dispositions de l'instruction du 3 décembre 2019 relative au temps de travail des personnels du CC ne relevant pas de l'article 10 du décret n°2000-815 dans la limite de 2 mois. A compter du 1<sup>er</sup> jour du troisième mois d'intérim, c'est la réglementation relative au temps de travail des officiers relevant de l'article 10 qui s'applique.

## **TUTORIEL**

# **MODIFICATION DES CODES DE REGROUPEMENTS DES OFFICIERS**

Afin de faciliter la VALIDATION des badges « a postériori » des officiers non article 10 par les administrateurs fonctionnels, il y a lieu de procéder à la modification des codes de regroupements de tous les officiers en y ajoutant un préfixe identique.

Exemple : Code de regroupements avant : 24 - MTT Adj Code de regroupements après : OFF-24 - MTT Adj

Dans notre exemple, le préfixe choisi est « OFF »

 Chaque habilitation est associée à un ou plusieurs codes de regroupements. Une fois les modifications effectuées, il y a lieu de les réaffecter aux habilitations concernées.

Pour ce faire, il faut :

- 1 Lister tous les codes de regroupements associés aux officiers non article 10
- 2 Modifier ces codes ou en créer si besoin
- 3 Modifier les habilitations des gestionnaires et/ou valideurs qui en avaient la charge

Lorsque les modifications sont effectuées, l'administrateur devra modifier ses droits d'habilitation afin de n'avoir en validation que les officiers non article 10.

## Sélectionner Paramètres généraux / Administration / habilitations

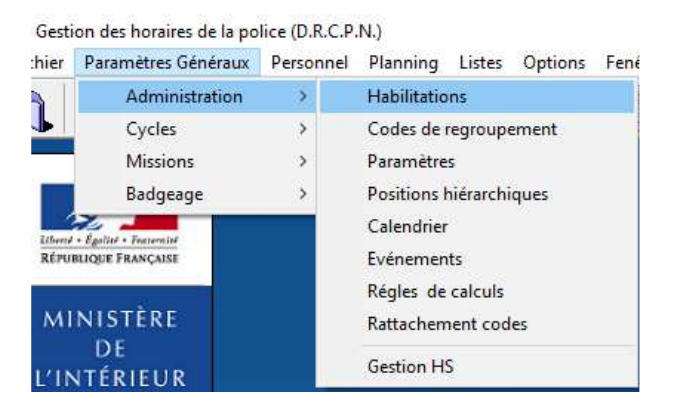

## Cliquer sur l'onglet « **Codes de regroupements associés** »

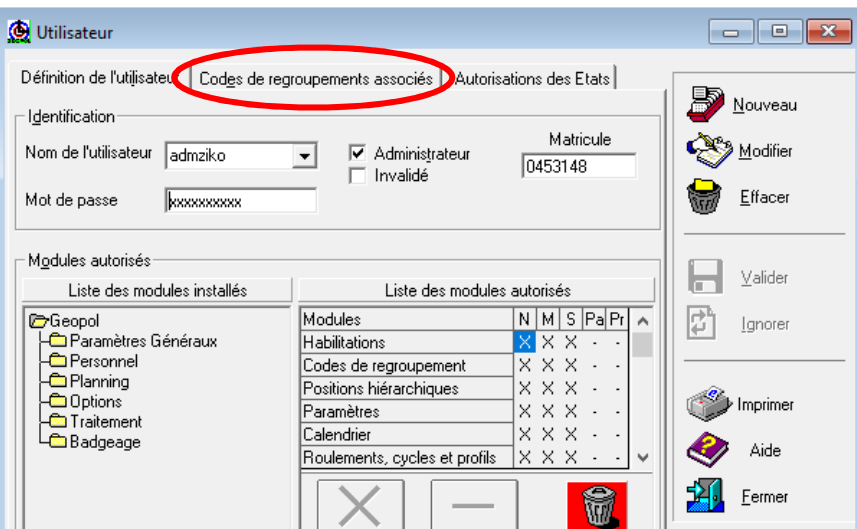

Cliquer sur « Modifier »

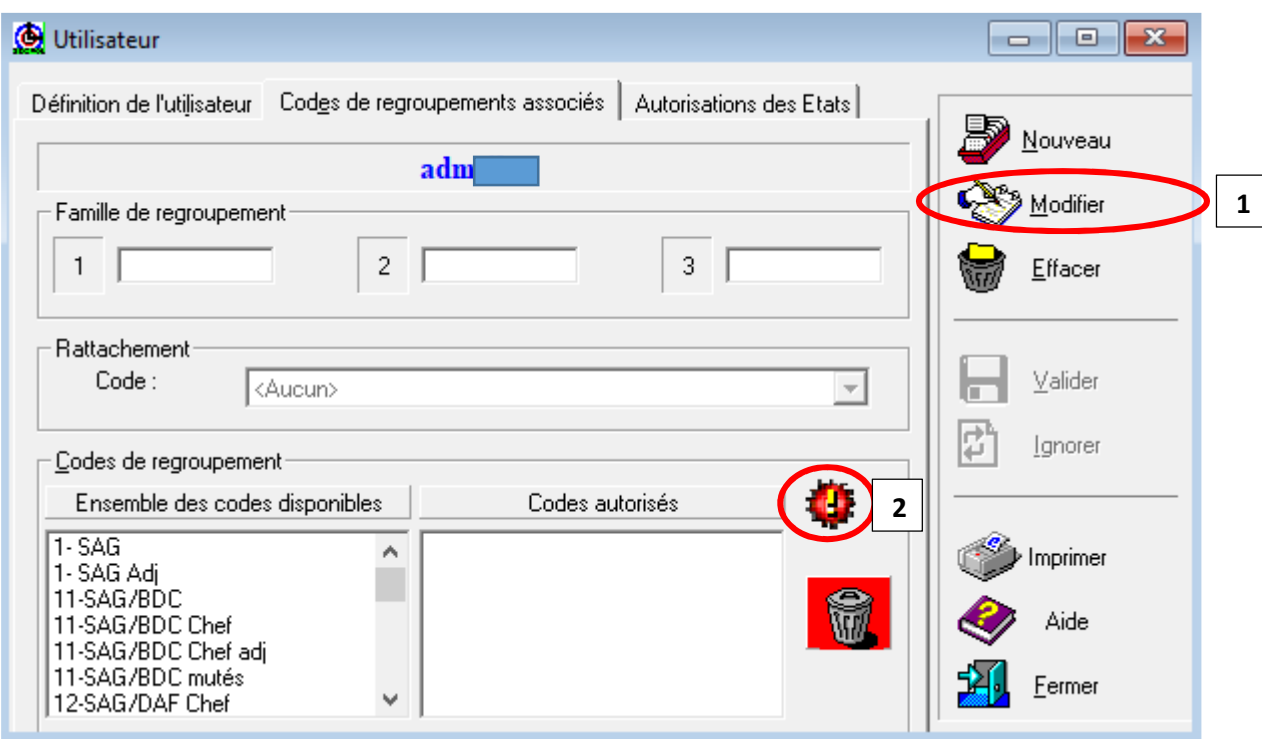

Puis sur **and a** afin d'inscrire le préfixe créé suivi du joker « % ». Puis cliquer sur « **OK** »

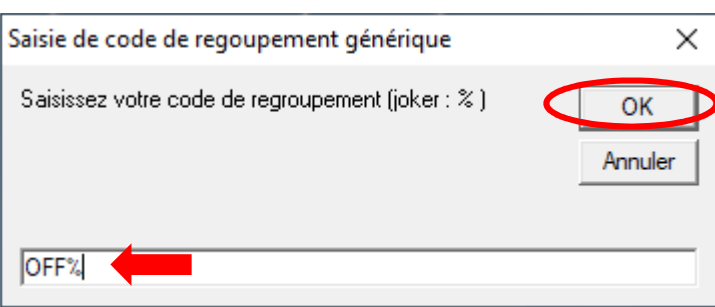

La fenêtre se ferme il faut valider les modifications en cliquant sur « **Valider** »

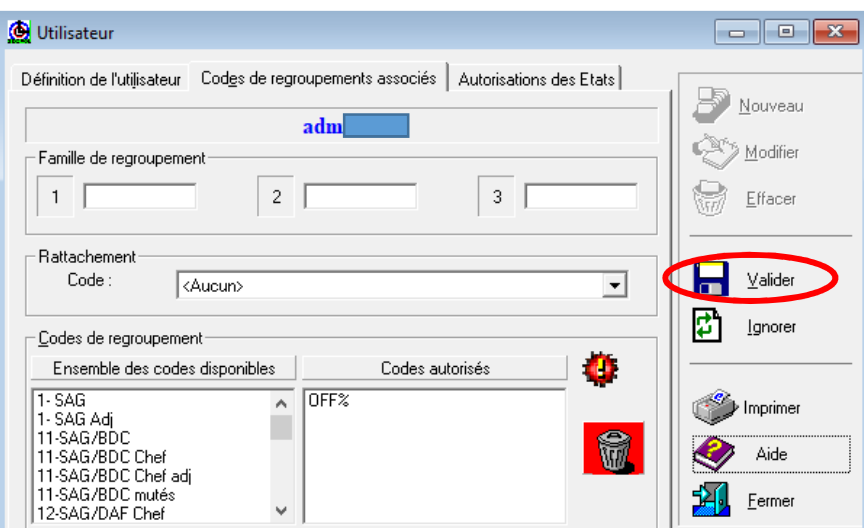

Une fois validé, il faut quitter l'application afin que la modification de l'habilitation soit prise en compte.

Une fois reconnecté, il faut générer la liste des validations en attente

Aller dans le menu Personnel / Validation des calculs

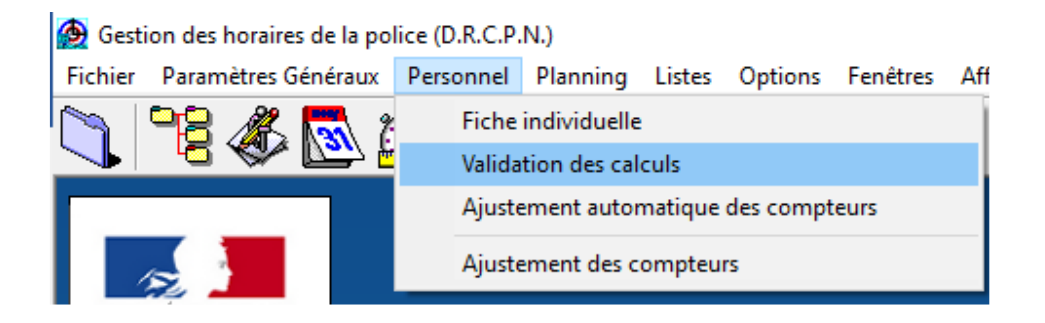

La fenêtre validation des calculs s'ouvre et charge la totalité des saisies en attente de validation.

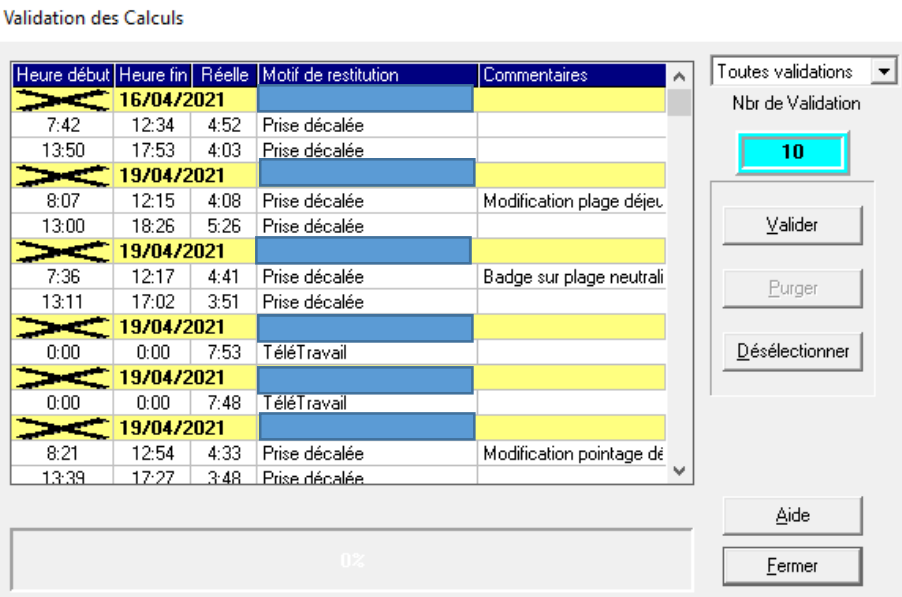

Afin de ne valider que les badges a postériori, il faut choisir dans le menu déroulant « gestion pointages »

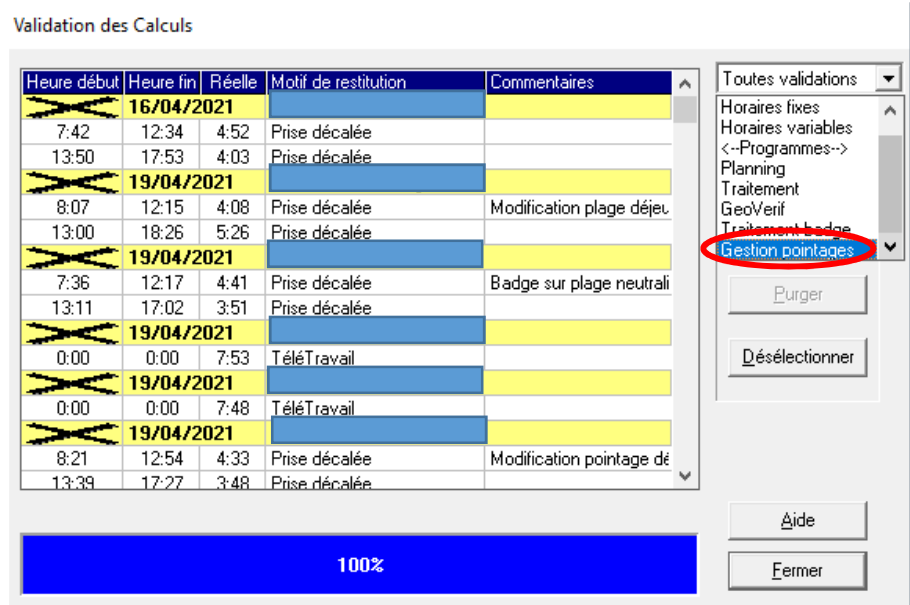

# Dès lors, l'administrateur fonctionnel devra cliquer sur « Valider »

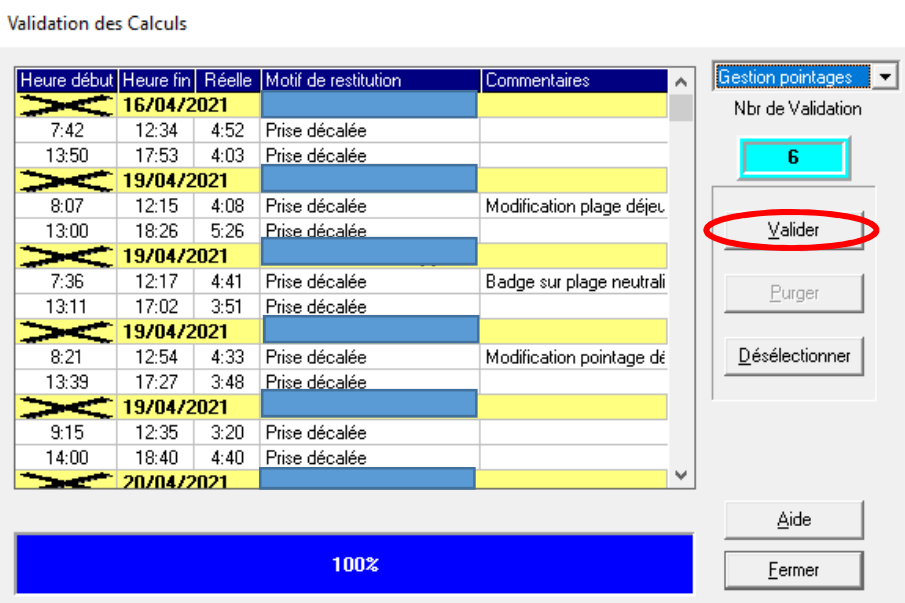

 Lorsque la validation des badges a postériori est finie, l'administrateur fonctionnel devra modifier son habilitation en supprimant le code générique afin qu'il puisse accéder à l'ensemble des agents de sa base GEOPOL.

# **Tutoriel d'utilisation du module « Géobadge »**

# **1 – Absence d'un seul badgeage**

L'officier n'a pas badgé et régularise sa situation.

L'officier ouvre le module suivant installé sur son poste et peut indiquer le badgeage manquant

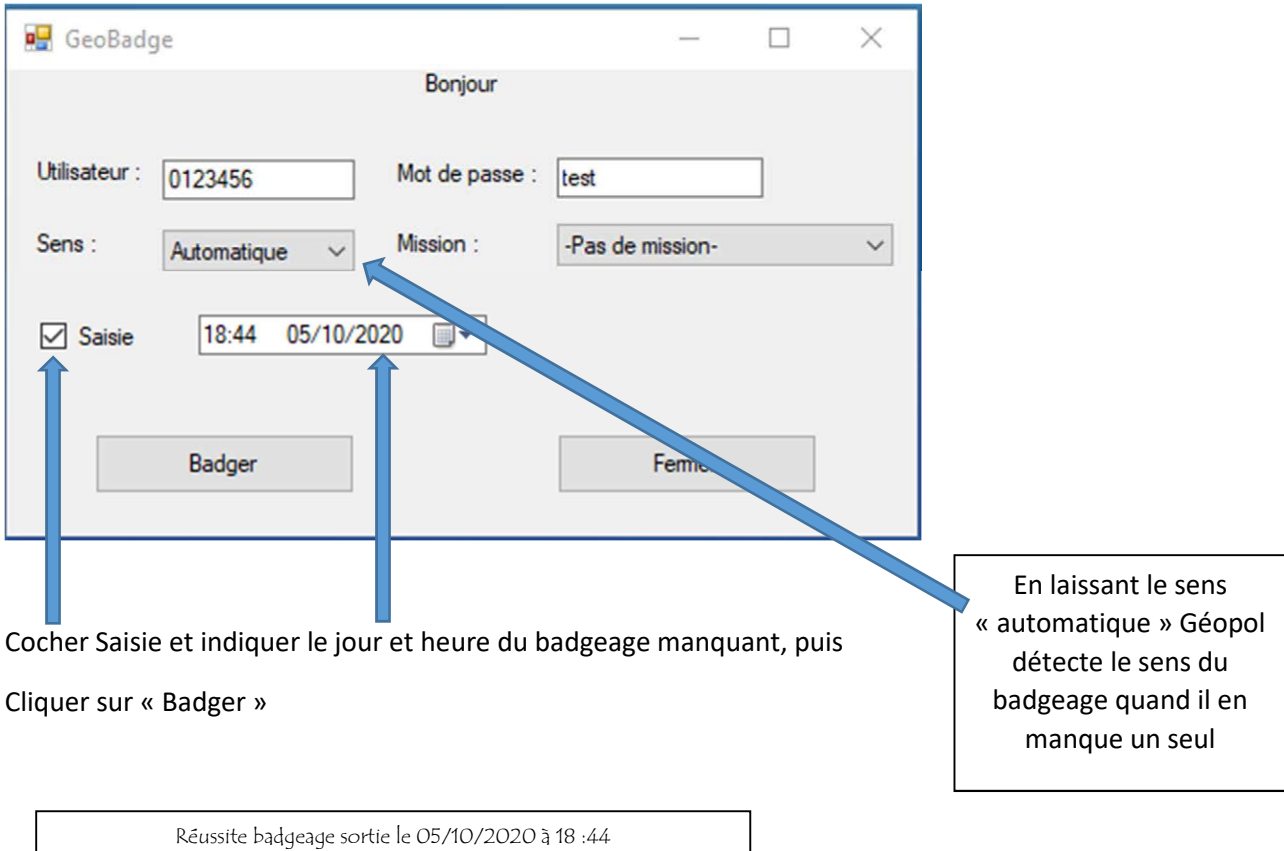

Avant :

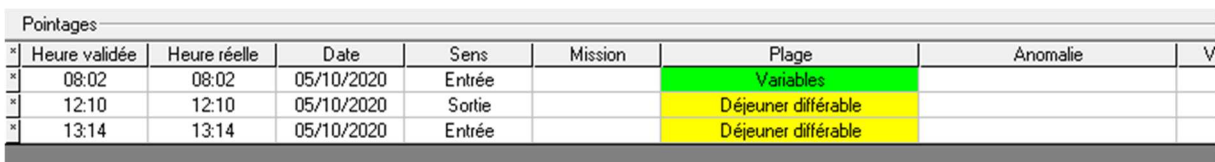

# Après :

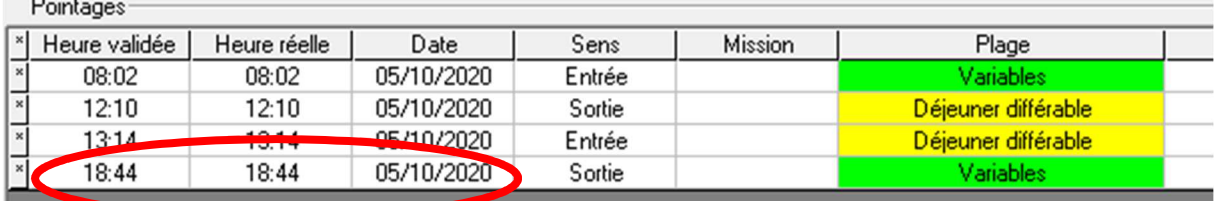

# **2 – Absence de plusieurs badges**

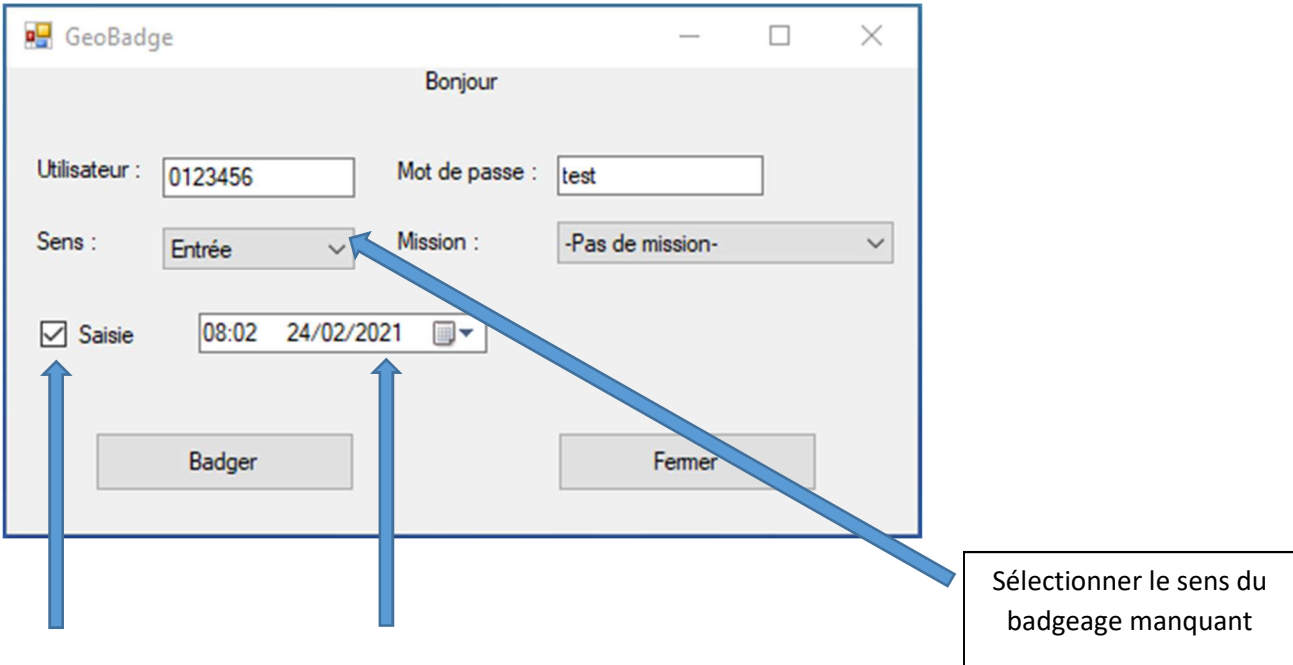

Cocher Saisie et indiquer le jour et heure du badgeage manquant, puis

Cliquer sur « Badger »

Réussite badgeage sortie le 24/02/2021 à 08h02

# **3) Action du gestionnaire**

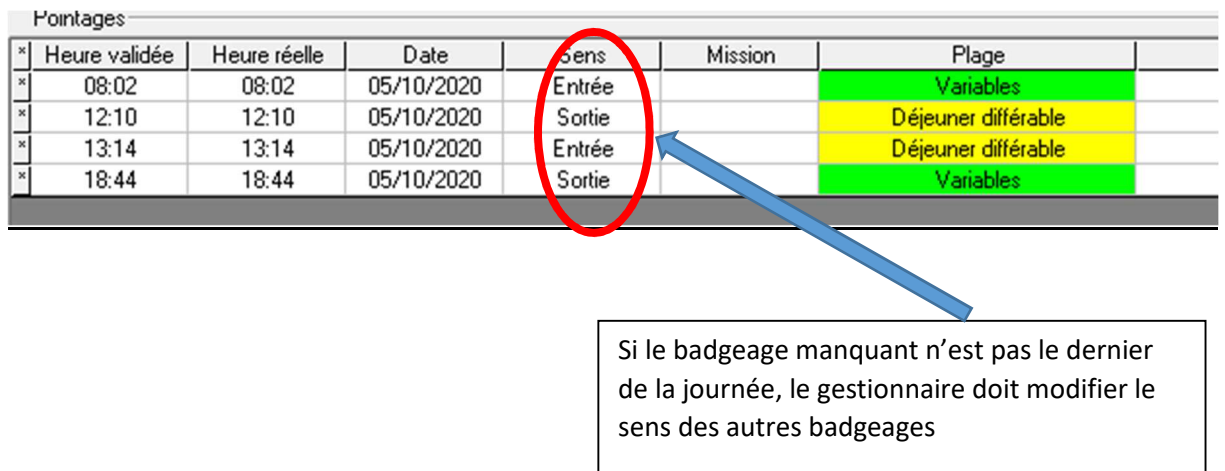

# **4) Action du valideur**

Gestion des horaires de la police (D.R.C.P.N.)

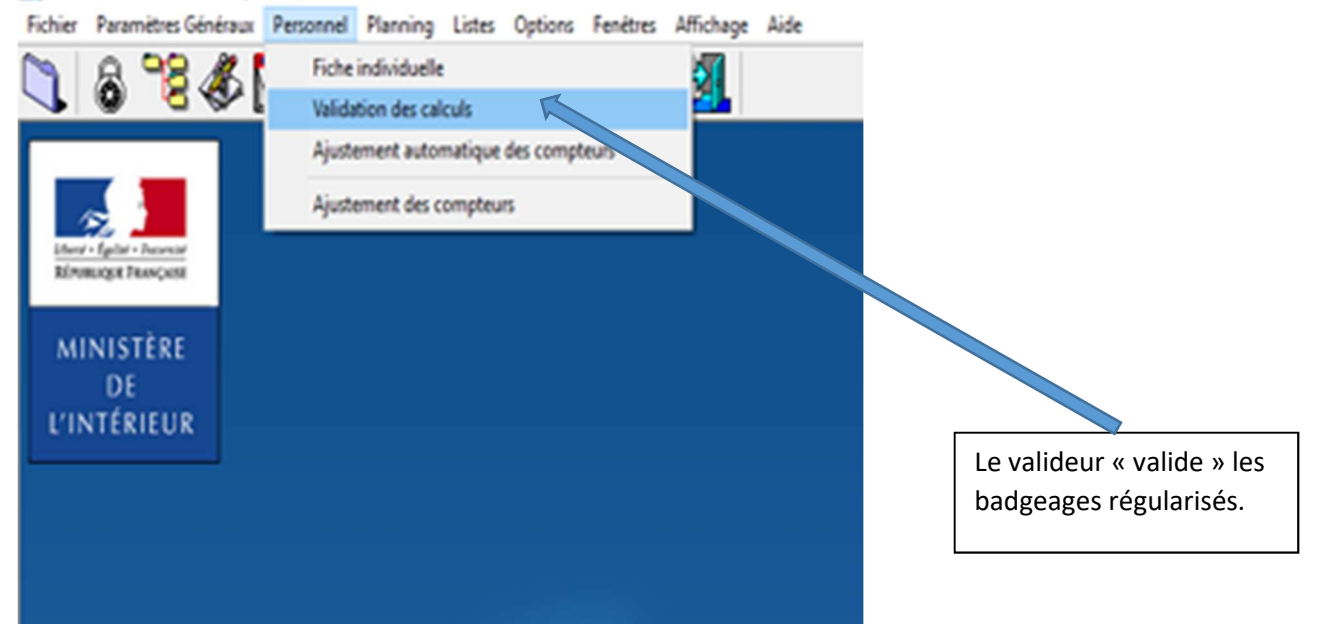